## Creating Sessions via XML File Upload in Eval25

Most schools elect to create sessions [automatically](http://knowledge25.knowledgeowl.com/help/creating-and-editing-evaluation-terms-and-sessions-in-eval25) via file upload, rather than manually as discussed in Creating and Editing Evaluation Terms and Sessions. Automated session creation requires that session data be included in the data file you send CollegeNET.

The table below shows examples of what your school needs to add to the XML file upload to create a session or sessions automatically.

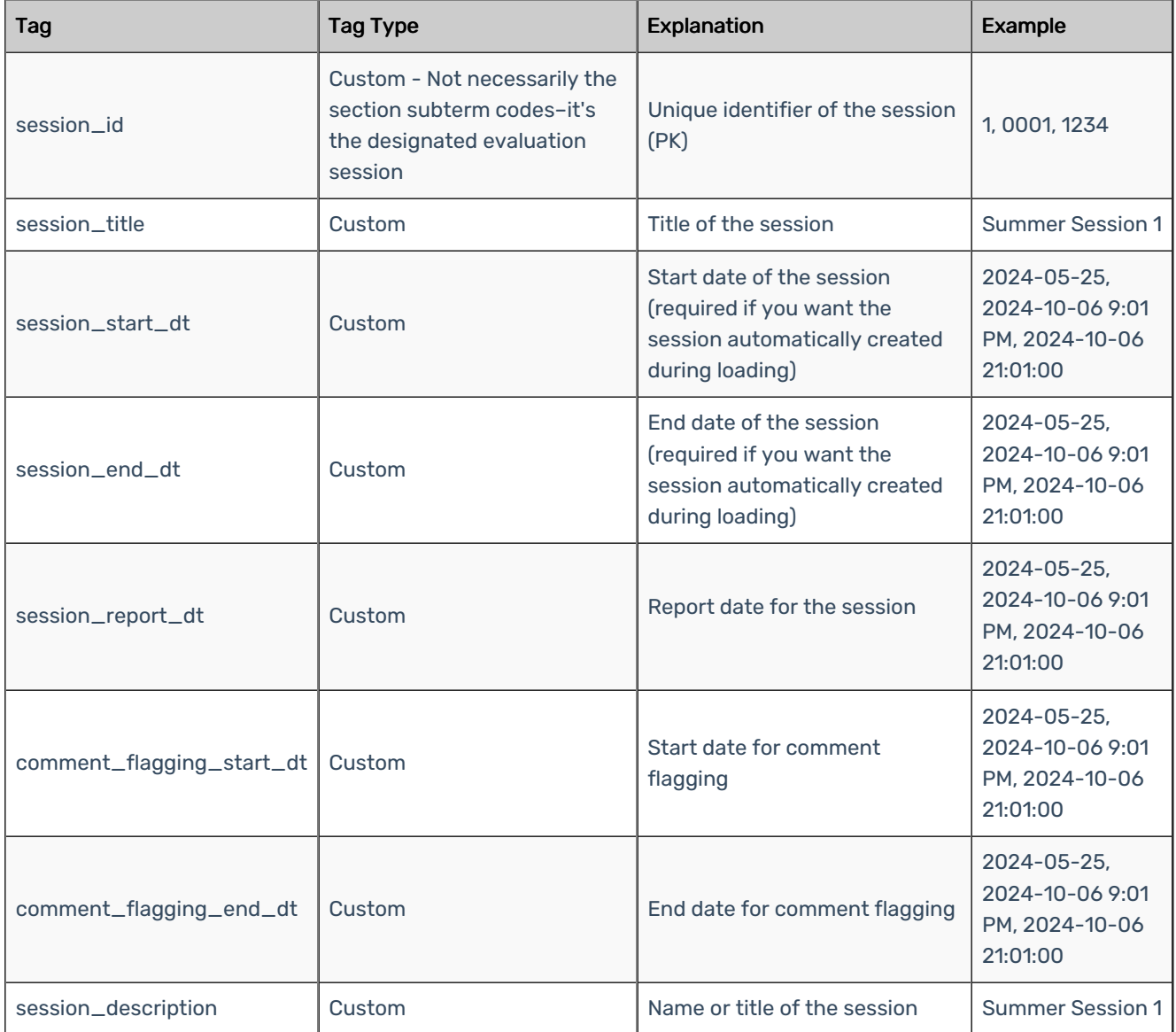

Additional examples of the above can be found on the [Sample](http://knowledge25.knowledgeowl.com/help/sample-xml-files-for-eval25) XML Files page.

If you have questions regarding this process, email support@collegenet.com.